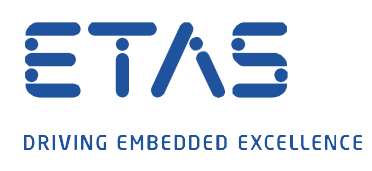

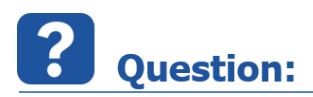

**Working 및 Reference 페이지에 대한 Dataset, ECU description 파일 및 INCA로 레코딩 된 파일에서 수행된 캘리브레이션 작업을 측정 파일에 저장하고 다시 내보낼 수 있습니까?**

**Answer:** 

**INCA의 사용자 옵션에서 활성화 된 경우 사용된 Dataset, ECU description 파일 및 캘리브레이션 작업과 버스 설명 파일(예: INCA V7.3.4 이상의 CAN DB 또는 Autosar)을 mf4 파일에 저장할 수 있습니다. V7.3.2 이상).**

다음 INCA 사용자 옵션이 필요합니다. 이를 위한 전제 조건은 이전에 설정된 MDF 파일 형식 V4.x [User Options: Experiment · Mesure  $\cdot$  Adjust measure options: General  $\cdot$  MDF File typ  $\cdot$  mdf 4.x].

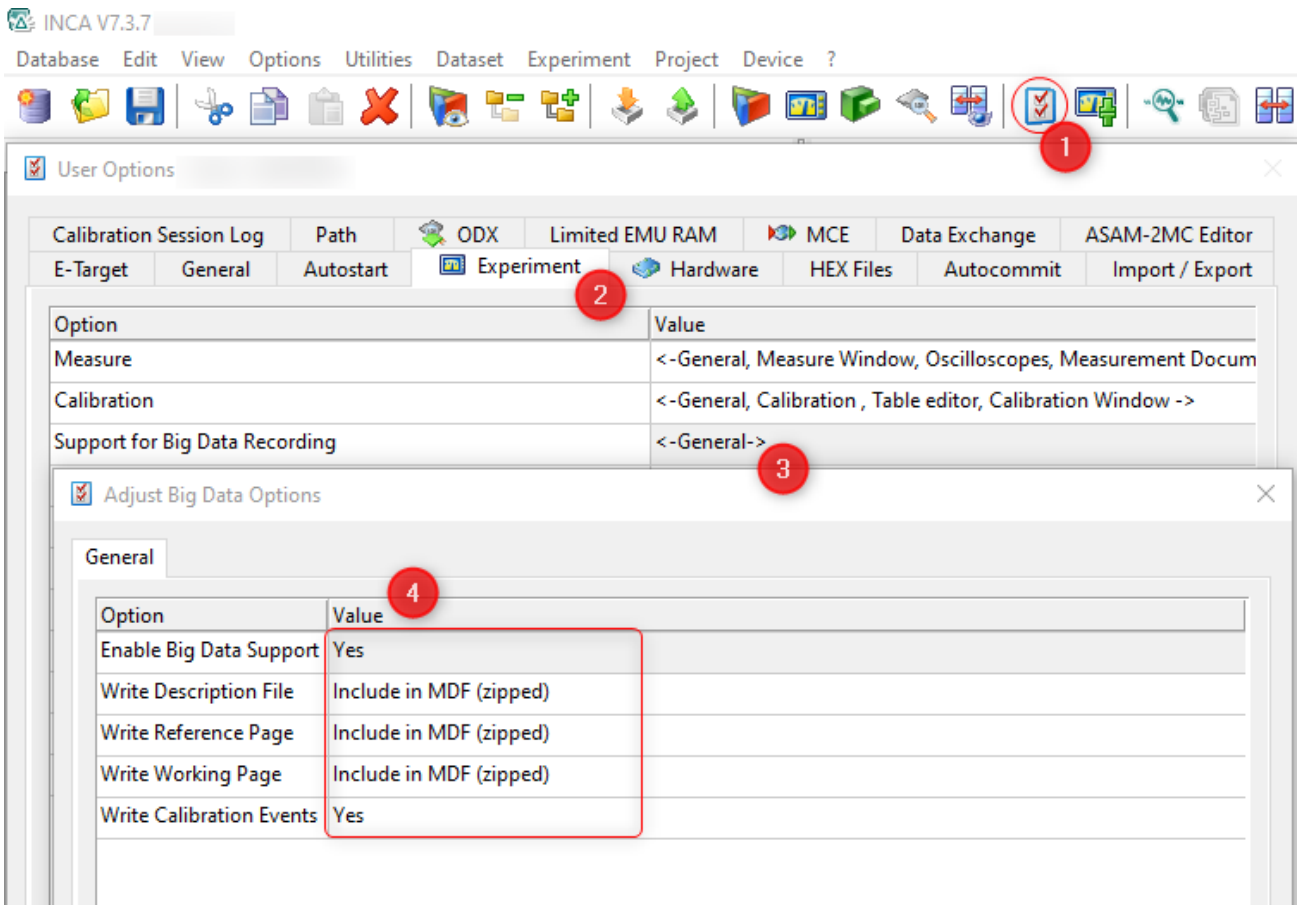

이러한 MF4 파일의 Dataset 및 ECU description 파일은 MDA V8.5.5 이상으로 내보내서 INCA에서 다시 재사용 할 수 있습니다.

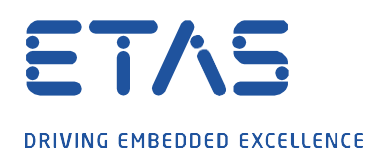

MDA V8의 파일 탐색기에서 이러한 파일의 내보내기 기능을 찾을 수 있습니다. 측정 파일에 이러한 첨부 파일이 포함된 경우 파일 이름 앞에 노드가 있으며 이를 확장하여 첨부 파일을 볼 수 있고 첨부 파일을 마우스 오른쪽 버튼으로 클릭하면 압축을 풀 수 있습니다.

d

파일을 하나씩 추출하면 기존 이름이 그대로 표시되고 여러 파일을 선택하여 동시에 추출하면 확장자(WP/RP)가 추가됩니다.

또한 파일의 정보 창에서 WP/RP에 대한 checksum을 볼 수 있으며 동일한지 여부를 확인할 수 있습니다.

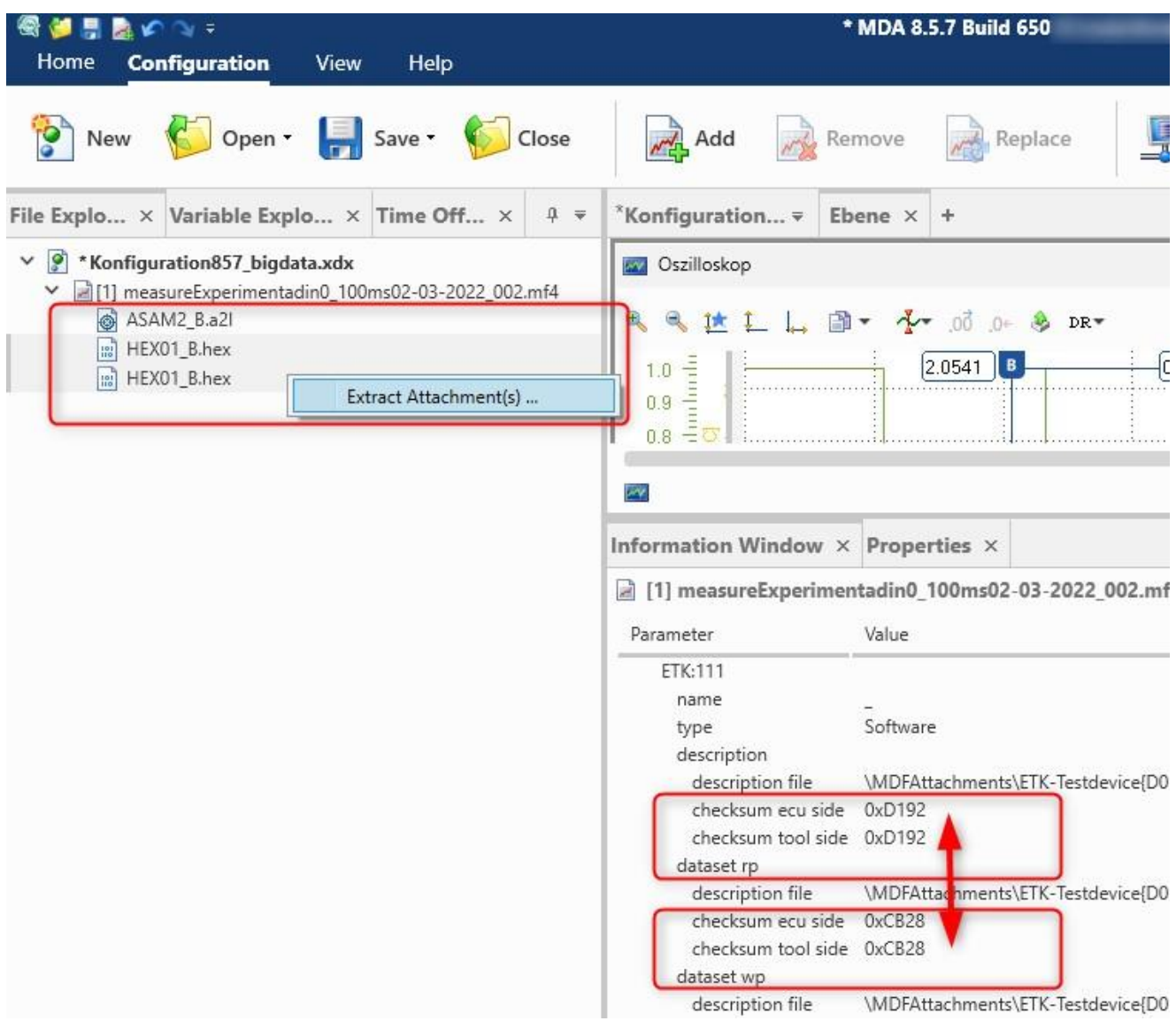

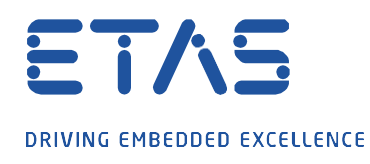

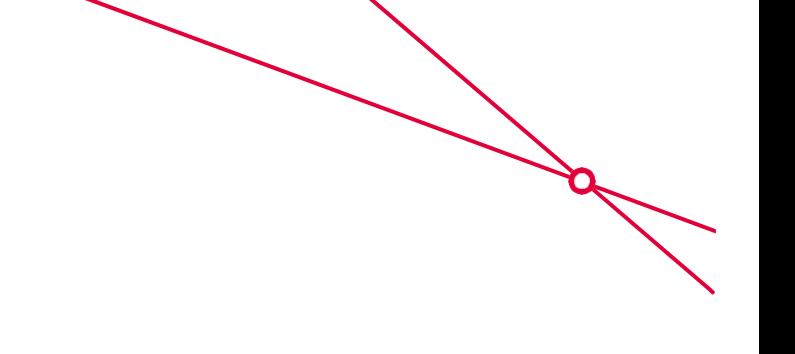

## $\Omega$ In case of further questions:

추가 질문이 있는 경우 언제든지 지원 센터에 문의하십시오. 여기에서 모든 정보를 찾을 수 있습니다: <http://www.etas.com/en/hotlines.php>

이 정보(여기서는 "FAQ"라고 함)는 완전성 또는 정확성에 대한 (명시적 또는 묵시적) 보증, 보증 또는 약속 없이 제공됩니다. 고의적 손해의 경우를 제외하고, 이타스는 이 정보의 사용으로 인해 발생하거나 발생할 수 있는 손실 및 손해(간접적, 특별적 또는 결과적 손해 포함)에 대해 책임을 지지 않습니다.